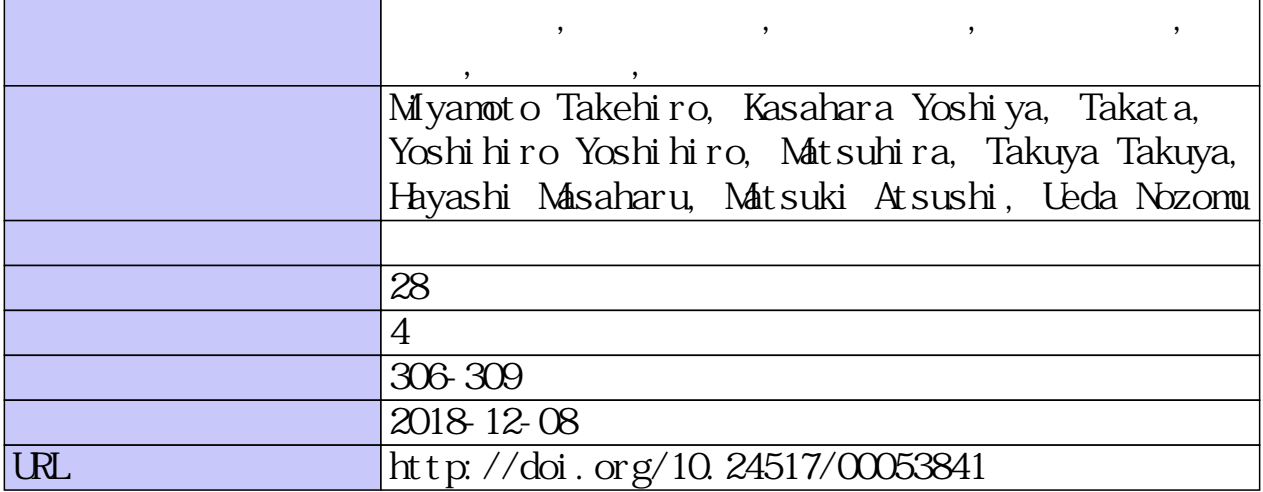

doi: 10.2964/jsik\_2018\_306

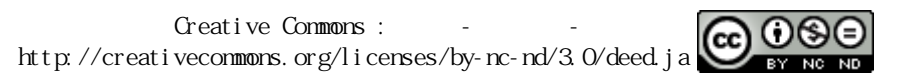

第 23 回情報知識学フォーラム予稿

# リポジトリ用データ管理システムの構築 **Construction of data management system for repository**

宮本健弘 $^{1*}$ , 笠原禎也 $^{1}$ , 高田良宏 $^{1}$ , 松平拓也 $^{1}$ , 林正治 $^{2}$ , 松木篤 $^{1}$ , 上田望 $^{1}$ **Takehiro MIYAMOTO**<sup>1</sup>**\*, Yoshiya KASAHARA**<sup>1</sup> **, Yoshihiro TAKATA**<sup>1</sup> **, Takuya MATSUHIRA**<sup>1</sup> **, Masaharu HAYASHI**<sup>2</sup> **, Atsushi MATSUKI**<sup>1</sup> **, Nozomu UEDA**<sup>1</sup>

1 金沢大学 Kanazawa University 〒 920-1192 金沢市角間町 E-Mail: miyamoto@cie.is.t.kanazawa-u.ac.jp 2 国立情報学研究所 National Institute of Informatics 〒 101-8430 東京都千代田区一ツ橋 2-1-2 \*連絡先著者 Corresponding Author

近年のオープンサイエンスの活発化に伴い, 人間と機械の双方に可読性を持つリポジトリシステムの需要が 高まっている. このような背景から, 本研究では, 国立情報学研究所が開発した WEKO を用いて, 金沢大学 環日本海域環境研究センター及び同国際文化資源学研究センターのデータリポジトリの構築を行っている. 従来, WEKO へのコンテンツの一括登録には, Windows でのみ動作するソフトウェアが必要であった. 我々 は, ICT に精通しているとは限らないデータ所有者が, リポジトリ上のデータ管理を行えるように, OS に非 依存なブラウザからファイルをアップロードするだけでコンテンツの一括登録に加え, メタデータやコンテ ンツの追加登録・更新等が可能なデータ管理システムを構築した. 特に更新機能では, 「更新フラグ」属性 を用いて, コンテンツの世代管理とその公開方法の制御を可能にした. 本稿では両センターのデータリポジ トリと構築したデータ管理システムの概要を述べる.

Along with the recent activation of open science, the demand for a repository system that is readable to both humans and machines is increasing. In this context, we constructed data repositories for Institute of Nature and Environmental Technology and Center for Cultural Resource Studies in Kanazawa University using WEKO, which is a repository platform developed by the National Institute of Informatics. In the original design of the WEKO, it is necessary to utilize software for Windows for batch registration of data contents. In the present study, we developed a new user interface for data management for data owners who are not familiar with ICT. By using this system, it is possible for data owners to operate a batch processing for additional registration, update of the registered contents and modification of the metadata simply by uploading a file via browser without depending on the OS. Particularly, it is innovative that out software supports revision control and data access control of the contents by setting "update flag" attribute. In this paper, we introduce the user interface developed for the data repositories in Kanazawa University.

キーワード: WEKO, リポジトリ, オープンサイエンス, 研究データ WEKO, repository, open science, research data

# **1** はじめに

近年のオープンサイエンスの活発化に伴い, 機械可読性を持ち, 人間と機械双方にとって便 利なリポジトリシステムの需要が高まっている. 本研究では、国立情報学研究所開発のWEKO<sup>[1]</sup> を用いて, 金沢大学環日本海域環境研究セン ター及び同国際文化資源学研究センターのデー タリポジトリの構築を行っている. WEKO, 両 センターの概要および構築したデータリポジト リの設計については参考文献 [2] をご参照され たい.

本稿では, ICT に精通しているとは限らない データ所有者が, リポジトリ上のデータ管理が 容易に行えるように開発を行ったデータ管理シ ステムについて述べる. また, WEKO における アクセス履歴の確認方法をまとめ, 今回導入し た Piwik[3] についても説明する.

## **2** データ管理システム

WEKOにデータを登録する際, SWORD Client for WEKO(SCfW)[4] を用いることで, アイテ ムの一括登録が可能である. しかし, SCfW は Windows 専用のソフトウェアであるため, Mac や Linux 等, 他の OS を用いている場合に利用 できない. 本研究では, この問題を解決するた め, OS に非依存なブラウザからファイルをアッ プロードするだけで, WEKO に対してアイテ ムの一括登録やデータの追加・更新を行うこと が可能なデータ管理システムを構築した.

ICT に精通していない研究者でも容易に利用 できるための条件として, 分かりやすさと敷居 の低さが求められる. 分かりやすさを実現する ために, 各メタデータ属性ごとの違いの説明や メタデータファイルの編集が複雑になってしま う部分を半自動で行うこととした. また, 敷居 の低さを実現するために, ソフトウェアをダウ ンロードして使うという形式ではなく, ブラウ ザからアップロードするという形式をとった.

WEKO上のデータ管理を行う際の手順を図1 に示す. ここからは, 各手順において, データ管 理システムが関与する機能について説明する.

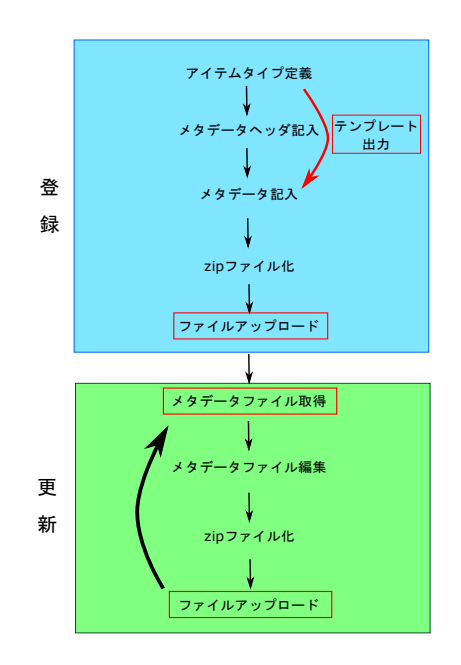

図 1: データ管理の流れ

#### **2.1** データ登録

WEKO では, アイテムタイプというメタデー タ属性の集合によってアイテムが分類されてい る. アイテムタイプは WEKO の GUI で自由に 新規作成や編集を行うことが可能である. メタ データファイルの例を図 2 に示す.

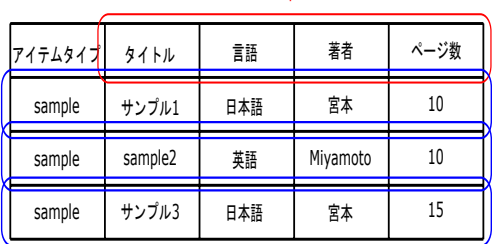

#### アイテムタイプ"sample"のメタデータ属性

各行が1つのアイテムとして登録される

図 2: メタデータファイル例

メタデータファイルを作成する際は, WEKO で定義したアイテムタイプ通りにファイルの 1 行目にあたるヘッダにメタデータ属性を書き込 み, 2 行目以降に実際のメタデータを書き込む 必要がある. 今回構築したデータ管理システ ムには, アイテムタイプごとにメタデータテン プレートファイルを出力する機能を実装した. この機能を用いることで, ヘッダに応じたメタ

データを2行目以降に書き込むだけで, メタデー タファイルの作成が可能になるだけでなく, 全 角半角の違いや文字の抜けなどによって起こる データの抜けを防止している. データ登録を行 う場合, 作成したメタデータファイルと実デー タファイルを zip ファイル化する. その後, 登 録先インデックスを選択し, アップロードする ことでアイテムの登録が完了する.

### **2.2** データ更新

この節では更新機能について説明する. WEKO 上のデータを更新する際は, WEKO上に存在す るアイテムと, 更新用のデータの紐づけを行う 必要がある. この際用いるのが, WEKO\_URL という属性である. この属性はアイテム ID の 情報を持っているため, メタデータが WEKO 上のどのアイテムと関連しているかを判別する ことが可能である.

また, 研究の再現性を保証するといった観点 から, 一度公開した実データは残しておく必要 がある. WEKO には実データファイルの更新 を行った際, 過去のファイルを履歴として残す ことができる更新履歴機能が備わっている. こ の履歴は公開・非公開を決めることができるた め, この機能を活用するために「更新フラグ」 という属性を新たに定義した. 更新フラグに以 下のいずれかを記入することで対応した更新を 可能とした. この機能によって, データ更新時 にコンテンツの世代管理が容易に行えるように なった.

- *•* m:メタデータ更新
- *•* rh:実データファイル更新 (履歴公開)
- *•* ph:実データファイル更新 (履歴非公開)
- *•* replace:実データファイル置き換え

"m"は"m&rh"のように"&"でつなぐことで, 他のモードと併用できる. また, 更新フラグ属 性が空欄だった場合はそのアイテムをスキップ し, 更新は行わない. また, replace モードはア イテムが未公開の場合のみ更新が可能である. これは, 一度公開したアイテムを削除すること が, 研究の再現性を損なう可能性があるためで ある.

更新を行う際は, ヘッダにこれらの属性が追加 され, WEKO URL の情報が記入されているフ ァイルが必要である. WEKO URL の情報が記 入されているファイルを入手するには, WEKO エクスポート機能を用いるか, SCfW によって データを登録した際のファイルを所持している 必要がある. しかし, 前者は 1 度に 100 件の制 限があり, 後者には, OS の制限がある. この問 題の解決のために, メタデータ出力機能を開発 した.

今回開発した機能では, WEKO に登録され ているアイテムのメタデータをアイテムタイプ ごとに出力することができる. このとき出力さ れるメタデータファイルには, WEKO URL と 更新フラグの 2 属性がヘッダに追加されている. ユーザは, このファイル内の更新したい項目を 追加・修正し, 更新フラグを記入することで, 更 新ファイルを作成する. その後, 作成したファ イルを登録時と同様に zip ファイル化し, アッ プロードすることで, 更新が完了する.

### **3** アクセス管理

WEKO におけるアクセス管理機能としては, 以下の 3 つが挙げられる.

- *•* カウンタ (NetCommons)
- *•* ログレポート
- *•* 利用統計

カウンタは, NetCommons のモジュールの 1 つである. サイトへのアクセス数を管理するも のであるが, bot のアクセスもカウントしてし まうため, 正確なアクセス数を把握することは できない. ログレポートは, 接続元 IP などを確 認することができるが, 接続元の国籍を把握す ることができない. 利用統計は, 国籍を確認す ることができるが, アイテムごとの情報である ため, サイト全体としてのアクセスの把握には 適していない.

ログレポートと利用統計はそれぞれ, サイト 全体のアクセス数の把握, 国籍情報の把握, と いうメリットを持っている. これらの両方の機 能を合わせ持つアクセス解析ツールが必要と考 え, Piwik を導入した. Piwik のページを図 3 に 示す.

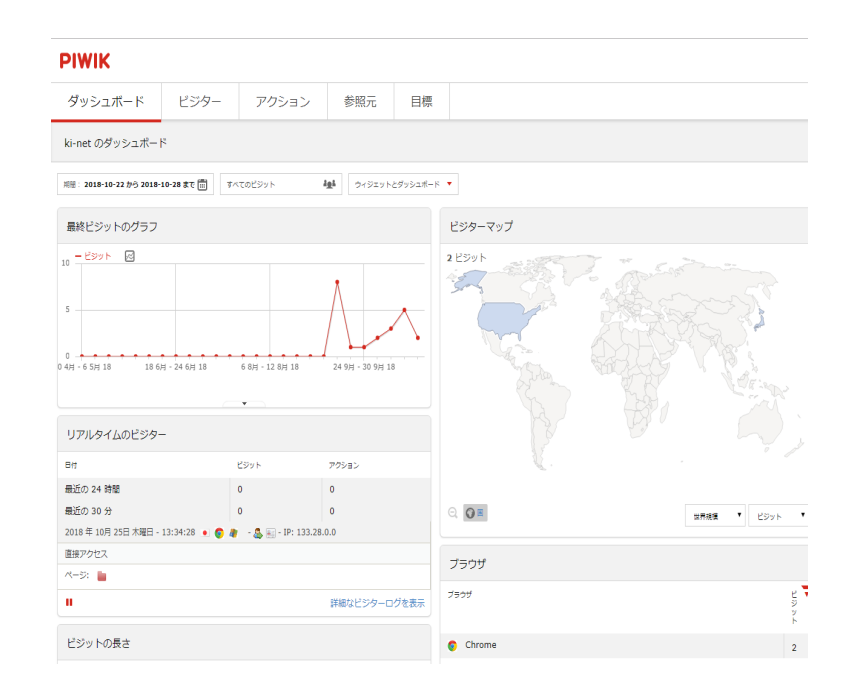

図 3: Piwik の動作画面

Piwik を用いることで, 日別や週別のアクセ ス数をグラフで表示することができ, アクセス 元の国籍を世界地図で確認することが可能と なった. また, サイト訪問者の遷移を表示する ことができるため, データの関連性などの点か らその後のデータの登録インデックスなどを決 める際の参考になることが期待できる.

# **4** まとめ

本研究では, ICT に精通していないデータ 所有者でも, OS に非依存なブラウザ経由で, WEKO トのデータ管理を容易に行うためのデー タ管理システムを構築した. テンプレートフ ァイル出力機能やメタデータ出力機能により, データ登録・更新時の負担やミスが減ることが 期待できる.

また, アクセス解析ツールPiwikを導入し, ア クセス数や国籍などを直感的に確認できるよう になった.

今後は, 今回構築したデータ管理システムを 用いて多くのデータが登録され, リポジトリ上 のデータがさらに充実していくことが期待され る. そのためにも, 利用者がシステムの使い方 を容易に理解できるような解説ページを作成す る予定である.

### 謝辞

本研究の一部は, 科研費 (18K18525) および 平成 30 年度 NII 公募型共同研究 (会合 4) の支 援を得て実施している.

# 参考文献

- [1] WEKO http://weko.at.nii.ac.jp/
- [2] 宮本健弘; 笠原禎也; 高田良宏; 松平 拓也; 林正治; 松木篤; 上田望; 「金 沢大学における研究データ公開用リポ ジトリの構築の試み」, 情報知識学会 誌, vol.27, No.4, pp.337-342, 2017. https://doi.org/10.2964/jsik 2017 037
- [3] Matomo(Piwik) https://matomo.org/
- [4] SWORD Client for WEKO(SCfW) https://community.repo.nii.ac.jp/news/ release-note/SWORD-Client-for-WEKO/